# **Aggiungere un oggetto maschera**

Fai clic sull'icona "M" nella Barra strumenti in alto a sinistra della finestra Oggetti e animazioni oppure fai clic destro nel Pannello oggetti e seleziona Aggiungi / Maschera. Una maschera è in genere un oggetto bianco (Immagine - Jpeg; Png; ecc.) che, quando è posizionata in un Contenitore maschera permetterà a un altro oggetto di essere visto attraverso la maschera.

#### $\pmb{\times}$

La MASCHERA può essere un modello maschera predefinito o un immagine o un video.

# **Modello**

Nella sezione Modello scegli Cerchio o Rettangolo per l'opzione Stile. Se si sceglie una maschera circolare è possibile regolare la Dimensioni in pixel e la Larghezza della sfocatura. Se si sceglie una maschera rettangolare è disponibile l'opzione Raggio angolo. Facendo clic sul pulsante tra i parametri Orizzontale e Verticale nell'opzione "Dimensioni in pixel" è possibile creare una maschera ellittica / ovale. Fai clic su OK.

## $\pmb{\times}$

Ora è possibile aggiungere un'immagine al Contenitore della maschera. La maschera permette di vede-re la parte all'interno del cerchio.

## $\pmb{\times}$

Se il Contenitore della maschera è aggiunto a un'immagine (come Figlio) allora la maschera permette di vedere attraverso l'immagine Padre l'immagine contenuta nella maschera.

#### $\pmb{\times}$

Le Dimensioni e l'Aspetto del contenitore della maschera, la Maschera e l'immagine contenuta possono essere regolati mediante i punti (Key Frame).

# **Immagine o Video**

è anche possibile creare una maschera in un editor esterno e usarla al posto della versione Modello.

La "Maschera immagine" deve essere "bianco e nera" o "bianca e trasparente".

Nell'esempio sottostante è stata usata un'immagine png con forma di diamante bianca.

Vedi "[Creare un effetto Pan](https://docs.pteavstudio.com/it/techniques/simplepan)" per un effetto semplice mediante l'impiego dei punti (Key Frame).

Torna a Oggetti e animazioni / Schermo principale

From: <https://docs.pteavstudio.com/>- **PTE AV Studio**

Permanent link: **<https://docs.pteavstudio.com/it-it/9.0/techniques/addmask?rev=1416024938>**

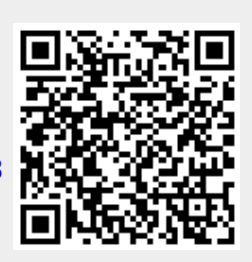

Last update: **2022/12/18 11:20**